## TieredWorks iPad iPhone向け対応

TieredWorksで作成された横ナビのサイトをiPad/iPhoneで閲覧した際に、ページ名部分のプルダウンが表示さ れない場合がありますが、「スクリプト」部分にソースを追加することで、表示が可能になります。

※こちらの作業を行ったことが原因と考えられる不具合につきましては、サポート対象外とさせていただきます。ご利用者様 の責任において実⾏していただきますようお願い申し上げます。

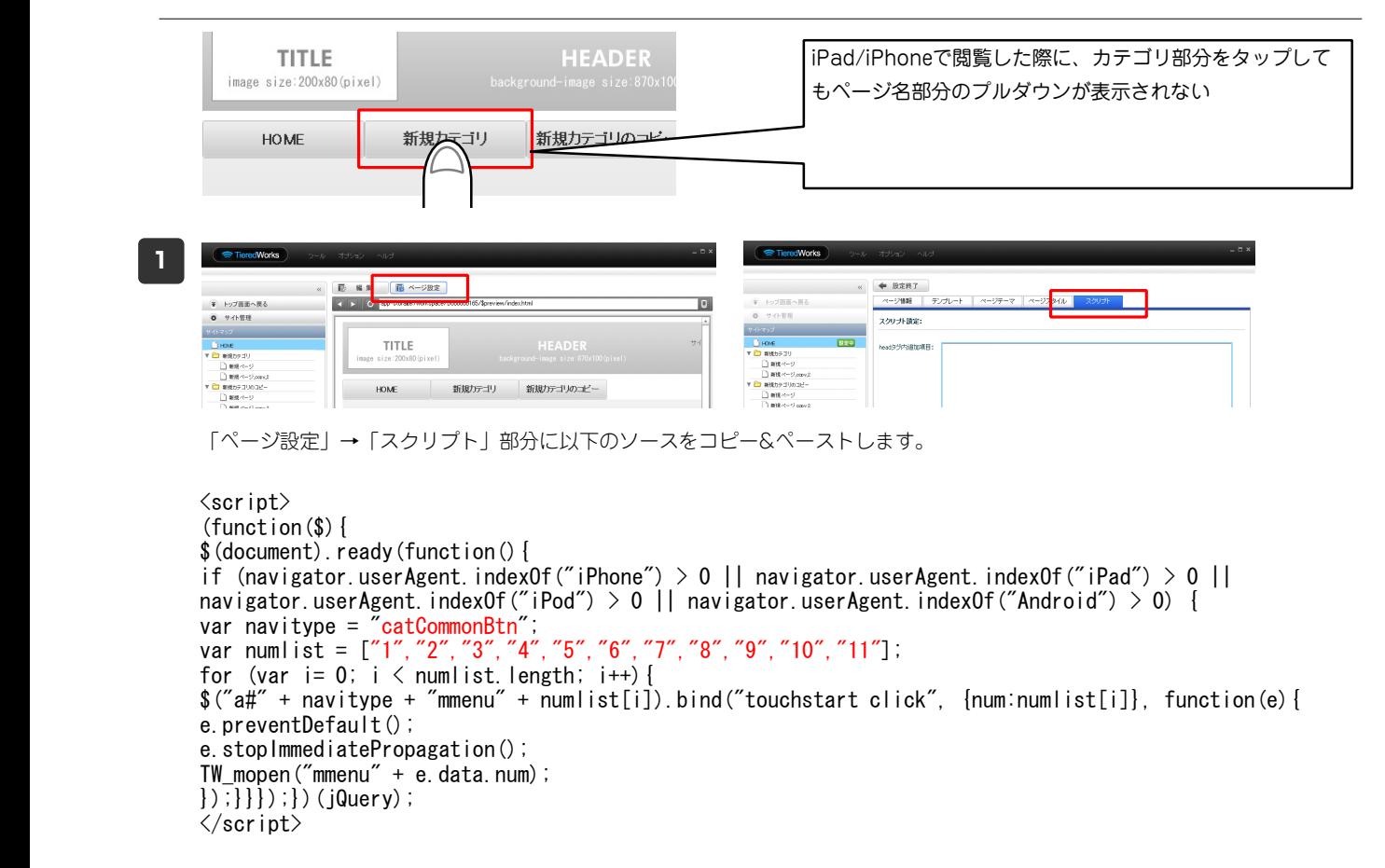

**2** ソース内の⾚⽂字部分を以下のように書き換えます。

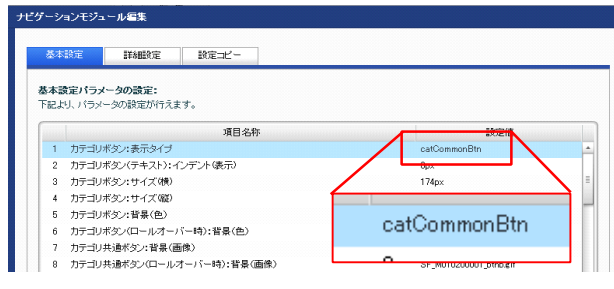

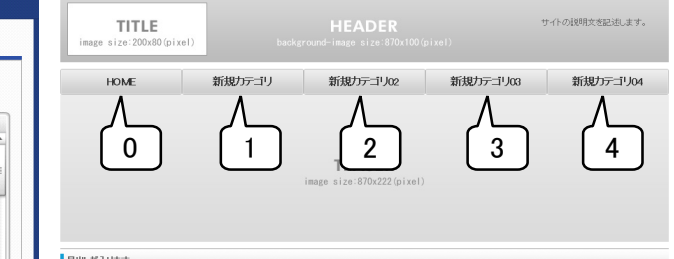

var navitype = "「カテゴリボタン:表示タイプ部分の設定値」"; var numlist = ["カテゴリの番号","カテゴリの番号"];

番号はカテゴリ部分を左からHOMEを「0」としてカウントしたもので す。

※カテゴリ内にページが1ページしか存在しない場合(プルダウンを使 ⽤しない場合)はそのカテゴリの番号は記述しないで下さい。